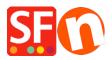

Kennisbank > Kortingen > How do I use Discounts with Set Time Limit and Repeat options?

## How do I use Discounts with Set Time Limit and Repeat options?

Elenor A. - 2021-12-08 - Kortingen

1. From the menu choose Central dropdown => Shop wide Discounts

2. After you have setup your discounts, tick the box "**Use time limit**" as shown in the screenshot below.

| Product Wizard - Product 62                                                                                                    |                                                                                                    | × |
|----------------------------------------------------------------------------------------------------|----------------------------------------------------------------------------------------------------|---|
| Product Properties 2     More images     Jiscounts     Options & choices     Specifications     Product Shipping Costs                                                               | <ul> <li>Here you can set up discounts applying to your product.</li> <li>There are six discount types available. To select them click on the Methods drop down menu. Then enter the discount values.</li> <li>Of course you can also schedule a discount for special times, only.</li> <li>&gt; Discount price: Enter a discounted price for the product. This price will be highlighted to your customers.</li> <li>&gt; Discount percentage: Discount the price of the product by a set percentage.</li> <li>&gt; Buy this quantity free: Give additional products to customers ordering a specified quantity —</li> </ul> | < |
| <ul> <li>Taxes</li> <li>Available Stock</li> <li>Breaked products</li> <li>Link information</li> <li>Detailed View Style</li> <li>SEO Details</li> <li>Google information</li> </ul> | Special discount message Select one of the following methods: Discount percentage Discount percentage 5000% Use time limit 18:28, Thursday, September 03, 2020 To 18:28, Friday, September 04, 2020 Set time limit                                                                                                    |   |
|                                                                                                    | OK Cancel Hei                                                                                                    | p |

3. It will enable the Set Time Limit button, so click on that.

4. Now you will see the time limit discount window:

| _   | 🖉 buy i       | inis quantu | ıy anu ger uns quanı | ity iree: Give audi | uonai prou | ι  |
|-----|---------------|-------------|----------------------|---------------------|------------|----|
| DUI | Discount time | limit       |                      |                     | ×          |    |
|     |               |             |                      |                     |            | t. |
|     | Start:        | Thursday    | , September 3, 2020  | ✓ 6:28 PM           | <b>÷</b>   |    |
| ft  | End:          | Friday      | , September 4, 2020  | ✓ 6:28 PM           | ÷          |    |
| erc | Repeat afte   | er:         | 0 Days               | $\sim$              | s          | e  |
| erc | How often     | [           | 0                    |                     | <b>O</b> # | а  |
|     |               | ОК          | Cancel               | Help                | y          | 1. |

- Set the Start and End dates properly

- You have the option to enable "Repeat after" a number of days, weeks or months.

So for example you can repeat the discount every 6 months

You also have an option of How often.

For example I want this to repeat every 6 months 2 times only then i would set it up like this

| -  |                     | and dealershare decine dealershares and again | aona pre |    |  |  |
|----|---------------------|-----------------------------------------------|----------|----|--|--|
| u  | Discount time limit |                                               |          |    |  |  |
|    | Start:              | Thursday , September 3, 2020 🗸 6:28 PM        | -        |    |  |  |
| t  | End:                | Friday , September 4, 2020 V 6:28 PM          | -        |    |  |  |
| rc | Repeat afte         | er: 6 Months ~                                | ~        | se |  |  |
|    | How often           | 2                                             | $\odot$  | Ja |  |  |
|    |                     | OK Cancel Help                                |          | y. |  |  |
| l  | _                   |                                               |          |    |  |  |